文章编号 :1000—582X(2007)07—0026—04

# MATLAB 与 VC ++ 混合编程在系统仿真中的应用

#### 陶桂宝,郭少波

(重庆大学 机械工程学院,重庆 400030)

摘 要 :通 过讨 论 MATLAB与 VC++之 间的接 口方案 ,介绍 了 MATCOM 与 MATLAB的 m 文 件 的链 接方式 以及 MATCOM的使用方法和技巧 ,以单 自由度振动 系统为对象,通过对有 阻尼状 态下的振动模 型的分析,对仿真算法进行了混合编程。仿真结果表明:系统仿真的执行速度得到了提高。

关键词 :系统仿真;MATLAB;VC++;单 自由度振动;阻尼

中图分类号 :TP311.1;TP391,9 文献标志码 :A

MATLAB 是美国 MATHWORKS 公司自 20 世纪 80年代中期推出的数学软件,它集数值分析、矩阵运 算 、信号处理和图形显示于一体 ,是建立在向量数组和 矩阵的基础上 ,具有简洁的人机界面、丰富的图形用户 界面 GUI 开发功能和极高的编程效率的数学工具, 受 到越来越广泛的重视和应用,但是这些功能只能在它 本身所提供的平台上使用,且具有代码执行速度慢、安 全保密性差的特点[1]。

VC ++ 是 Microsoft 推出的可视化编程环境,它是 目前综合性最高、最强大、也是最复杂的软件开发工具 之一,应用极为广泛,在工程计算方面和 MATLAB 相 比,编程就显得复杂得多<sup>[2]</sup>。把两者相结合,无疑是 种有效 的编程方法 ,将给应用程序系统本身及其开 发带来很好的改善。通过混合编程,可以大大提高代 码的执行速度以及安全保密性。本文介绍 VC 调用 MATLAB 的主要方案,并就单自由度振动系统,采用 了混合编程方式, 在脱离 MATLAB 环境条件下实现 VC++对 m文件调用 ,从 而在 VC环境下 实现 系统振 动仿真的方案[3]。

1 MATLAB 与 VC + + 混合编程接口

根据 MATLAB是否运行 ,一般将 MATLAB与 VC 接口分为 2 大类:需 MATLAB 在后台运行的混合编程 接口和可以脱离 MATLAB 环境运行的独立应用程序 接口 $[4]$ 。

第1类,需 MATLAB 在后台运行的混合编程接 口:MEX文件 、engine应用 程序 和 MAT文 件。由于 VC 的内存管理及类库函数比 C 更加灵活方便, 因此, 对这 3 种接口方式在 VC 中的实现,主要基于内存管 理和类库 函数应用方面。

第2类,可以脱离 MATLAB 环境运行的独立应用 程序接口 MCC 和 MATCOM 编译器。MCC 是 MAT-LAB中经过优化的编译器。使用 MCC,用户可将 MATLAB 数学库、图形库和界面的 MATLAB 程序转化 为独立于 MATLAB 的 EXE 应用程序和 DLL 动态链 接库。

MATCOM 是 MATHWORKS 公司推出的第一个由 MATLAB 到 C ++ 的编译开发软件平台,其最后版本为 MATCOM4.5,其集成调试编译环境为 MIDEVA。通过 MATCOM 连接 MATLAB 的 m 文件有以下 3 种方法:

1)经过简单设置后 ,由 MIDEVA将 m源文件转化 为 C/C ++, 然后添加到 MSVC 工程中。

2)由 MIDEVA直接生成 EXE文件 ,然后在 VC中 通过 Shell调用 。这种方法简单方便 ,但运行时出现一 个控制台窗口, 而且由于 VC 和 MATLAB 之间不能交 互 ,通用性差 ,仅适用于 VC调用 MATLAB实现图形显 示的场合。

3)通过 Visual MATCOM工具条 ,使用 Add—in,这 种方法提供了一个 MATLAB 和 VC 直接集合的途径, 而且可以快速集成 m 文件到 VC 工程中创建独立的

收稿 日期 :2007-03-14

基金项目:重庆市 自然科学基金资助项 目(CSTS,2006BB3015)。

作者简介 :陶桂宝(1967.),男,重庆大学副教授 ,博士,主要从事机电一体化、汽车电子、网络化制造等方面的研究,

 $C/C + + \overline{w}$ 用程序  $\overline{C}$ 、MEX、DLL, 在调试过程中可以 查看矩阵变量的值,可直接修改 m 源文件而不是修改 生成的 C/C + + 文件。因此, 本文中单自由度系统的 振动仿真采用 Add—in方法实现。

#### 2 有阻尼单自由度自由振动系统

机械振动是工程中常见的物理现象。广泛地说, 各种机器设备及其零部件和基础,都可以看成是不同 程度 的弹性 系统 ,机械振动就是在一定的条件下 ,振动 体在其平衡位置附近所作的往复性的机械运动[5]。 实际中的振动系统是很复杂的,为了便于分析研究和 使用数学工具进行计算,需要在满足工况要求的条件 下,把实际的振动系统简化为力学模型。机械振动分 析方法很多 ,对于简单 的振动系统 ,可以直接求解其微 分方程的通解。由于计算机进行数值计算非常方便 , 所以振动的微机仿真是一种最直接的方法。由于振动 模型中尤其是多自由振动很方便用矩阵微分方程来描 述,所以,MATLAB 语言在振动仿真中体现出十分优 越的特性 $[6]$ 。

图 1 所示为考虑了阻尼的单自由度振动系统 模型。

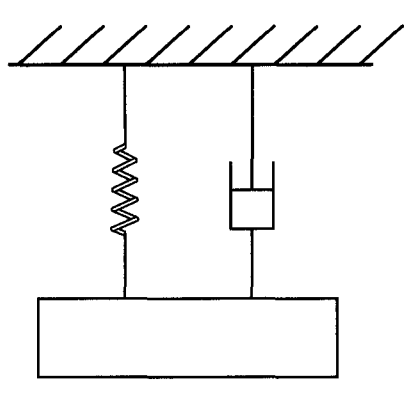

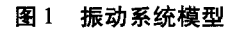

其运动微分方程为

$$
m\dot{x} + c\dot{x} + kx = 0, \qquad (1)
$$

 $\Leftrightarrow$   $\frac{c}{m} = 2n, \frac{k}{m} = \omega_n^2,$ 则

$$
\ddot{x} + 2n\dot{x} + \omega_n^2 x = 0, \qquad (2)
$$

其通解为

$$
x = e^{-nt} (c_1 e^{\sqrt{n^2 - \omega_n^2}} + c_2 e^{-\sqrt{n^2 - \omega_n^2}}), \qquad (3)
$$

式中 c1、c2 为积分常数,由振动初始条件确定。

$$
\diamondsuit \frac{n}{\omega_n} = \varepsilon
$$
,称为相对是系数或是率。则式(3)

$$
x = e^{-\epsilon \omega_n t} (c_1 e^{\omega_n t \sqrt{\epsilon^2 - 1}} + c_2 e^{-\omega_n t \sqrt{\epsilon^2 - 1}}) \tag{4}
$$

由此可以讨论阻尼对系统的自由振动将会产生的 影响。

1)当时 <1,称为弱阻尼状态 此时 , 一1为虚数 ,式(4)变为 = e-~ nt(C1e c2q/~-ltont+ c,e。 /。 一 ), (5) 利用欧拉公式 ,式(5)可写为

$$
x = Ae^{-\varepsilon \omega_n t} \left[ b \cos \sqrt{1 - \varepsilon^2} \omega_n t + a \sin \sqrt{1 - \varepsilon^2} \omega_n t \right],
$$
\n(6)

### 括号内为两个简谐振动相加,即式(1-6)可写为

$$
x = Ae^{-\varepsilon \omega_n t} \sin(\sqrt{1 - \varepsilon^2} \omega_n t + \varphi), \qquad (7)
$$
  

$$
A = \sqrt{\frac{(V_0 + \varepsilon \omega_2 x_0)^2 + x_0 \omega_n \sqrt{1 - \varepsilon^2}}{\omega_n^2 (1 - \varepsilon^2)}},
$$
  

$$
\varphi = \arctan\left(\frac{x_0 \omega_n \sqrt{1 - \varepsilon^2}}{V_0 + \varepsilon \omega_n x_0}\right).
$$

 $2)$ 当  $\varepsilon > 1$  时, 称为强阻尼状态 此时,式 (4)可写为

$$
x = c_1 e^{(-\varepsilon + \sqrt{\varepsilon^2 - 1})\omega_n t} + c_2 e^{-\varepsilon - \sqrt{\varepsilon^2 - 1}\omega_n t}, \qquad (8)
$$

$$
c_1 = \frac{V_0 + (\varepsilon + \sqrt{\varepsilon^2 - 1})\omega_n x_0}{2\omega_n \sqrt{\varepsilon^2 - 1}},
$$

$$
c_2 = \frac{-V_0 + (-\varepsilon + \sqrt{\varepsilon^2 - 1})\omega_n x_0}{2\omega_n \sqrt{\varepsilon^2 - 1}}.
$$

3)当 $\varepsilon = 1$ 时,称为临界阻尼状态

$$
\text{H} \overline{f} \varepsilon = \frac{n}{\omega_n} = 1 \,, n = \omega_n \,, \text{ W} \overline{f} \overline{f}
$$
\n
$$
c_c = 2m\omega_n = 2m \sqrt{\frac{k}{m}} = 2km \,, \tag{9}
$$

这里 c. 为临界阻尼状态下的阻尼系数, 称为临界阻尼 系数,显然它是系统本身所具有的特性之一。

由  $\varepsilon = \frac{n}{\omega_{c}} = \frac{c}{2m\omega_{c}}$ 及  $c_{c} = 2m\omega_{n}$ , 有  $\varepsilon \frac{c}{c}$ 。也就是 说,相对阻尼系数(阻尼率)  $\varepsilon$  反映了系统的实际阻尼 与临界阻尼的关系。

在临界阻尼状态下 ,有

$$
x = e^{-\omega_n x} (c_1 + c_2 t), \qquad (10)
$$
  
=  $x_0, c_2 = V_0 + \omega_n x_0$ .  $\Box$  *2*  $\Diamond$ , *4*  $\Diamond$  *4*  $\Diamond$  *4*  $\Diamond$  *5*  $\Diamond$  *6*  $\Diamond$  *7*  $\Diamond$  *8*  $\Diamond$  *8*  $\Diamond$  *9*  $\Diamond$  *10*  $\Diamond$ 

其中 $c<sub>1</sub>$ 形成振动。

#### 3 应 用

3.1 根据式(7)、(8)、(1O)编写如下程序

function  $vbt1(m,c,k,x0,v0,t)$ 

 $\%$  m 为质量 ;c 为阻尼;k 为刚度 ;x0 为初始位移 ;v0 为

初始速度: % tf 为仿真时间; wn 为固有频率; A 为振动幅度; phi 为初相位 global wn A phi  $wn = sqrt(k/m)$ ;  $t = 0:$ tf/1000:tf: if  $z < 1$  $A = sqrt((v0 + z * wn * x0)^2 + (x0 * wd)^2)/$  $wd^2$ ): phi = atan2( $x0$  \* wd.z \* wn \*  $x0$ );  $x = A * exp(-z * w n * t)$ .  $* sin(wd * t + phi)$ ; else if  $z = 1$  $a1 = x0$ ;  $a2 = v0 + wn * x0$ :  $x = (a1 + a2*t)$ .  $* exp(-wn*t);$ else  $a1 = (( -v0 + (-z + sqrt(z^2 - 1)) * wn * x0)$  $*$  wn  $*$  x0)/2/wn/sqrt(z<sup>2</sup>-1):  $a2 = (v0 + (z + sqrt(z^2 - 1)) * wn * x0)/2/$ wn/sqrt( $z^2$ -1);  $x = exp(-z*wn*t)$ .  $*(a1*exp(wn*sqrt(z))$  $2-1$ ) \* t) + a2 \* exp(wn \* sqrt(z 2 - 1) \* t)); end end  $plot(t, x)$ , grid;  $xlabel(' $ff|f||(s)')$ ;$ 

ylabel('位移'); title('位移相对时间的关系');

3.2 创建 VC工程"vibration"

运行 Visual C++并创建 vibration工程 ,选取 MFC AppWizard(exe)。在 location编辑框 中输入欲创建过 程的保存路径, 在 Project name 编辑框中输入工程名 " vibration",注意要选取"Dialog based"。

#### 3.3 转换 m文件"vbt1.m"

运行 Visual C + + ,改变文件类型为 Add - ins (.dll), 选定%MATCOM45%\bin\Mvcide.dll,确定。在 Visual C ++ 的开发环境中可以看到 Visual MATCOM 工具条, 单击 Visual MATCOM工具条上的 m ++ 图标,选择保存过的 MATLAB 文件 vbt1. m 进行转换。此时在 FileView 标签 中多了 m - files、C ++ files created from m - files、MATrix < lib>和 Extemal Dependencies等文件夹。在相应的文件 夹下增加了 vbt1.m、vbt1.h、vbt1.cpp、v4501v.lib 和 maflib.h等文件,这表明 m文件转化成功。在"vbt1.h"文 件中添加头文件"maflib.h"。

3.4 创建如图 2 所示的对话框界面,并按表 1 设置各 控件属性。

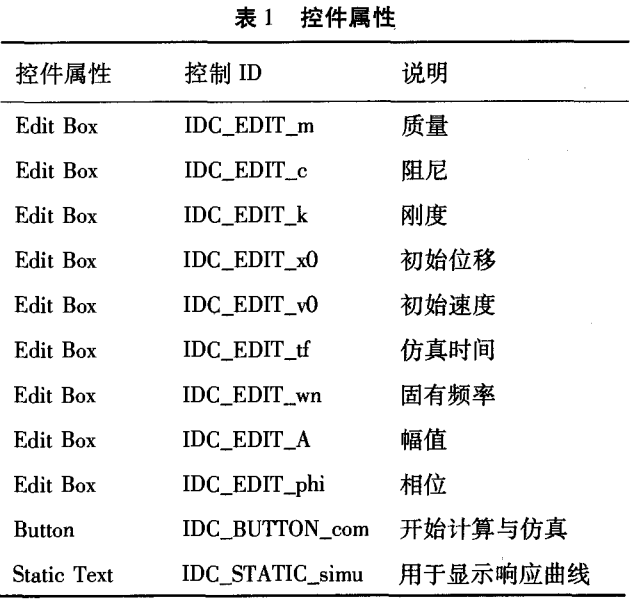

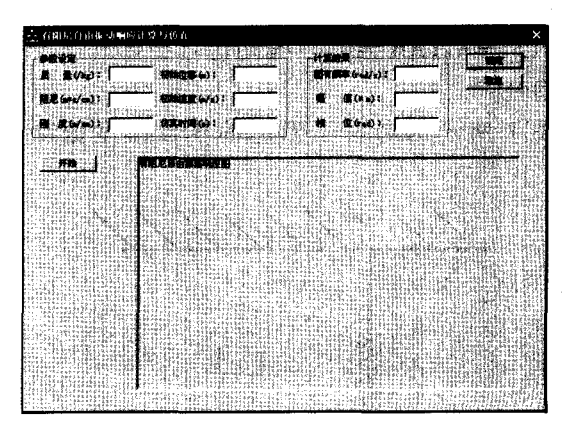

图 2 对话框界面

include"vbt1.h"

include"matlib.h"

{

1)添加头文件

2) 在 vibrationDlg. cpp 中添加如下声明 extern Mm wn; extern Mm A; extern Mm phi; 3) 为 IDC\_BUTTON\_com 添加响应代码 void CTest4Dlg:: OnBUTTONcom()

//TODO: Add your control notification handler code here double xl,x2,x3,x4,x5,x6;

UpdateData(TRUE);

 $x1 = (double)m_m; x2 = (double)m_c; x3 = (double)m_k;$ 

 $x4 = (double)$ m  $x0$ ;  $x5 = (double)$ m  $x0$ ;  $x6 = (double)$  $m_t$ ;

 $CWnd * \text{withl} = (CWnd * )\text{Geth}}$  (IDC—STATIC simu);

Mm plothandl  $\approx$  winaxes(pvtb1 - >m\_hWnd);

```
initM(MATCOM—VERSION); 
 vtbl(x1,X2,x3,x4,x5,x6); 
 m wn = wn, r();
 m_A = A. r();m phi=phi.r();
 UpdateData(FALSE); 
 exitM():
I
```
3.5 编译链接 vibration工程

按一般的 C ++ 程序进行编译 vibration 工程,由于 vbt1. h 函数定义文件是相应的 m 文件转换生成的, 若 vbt1.m发生修改, VC ++ 会询问用户是否重新加载这 个文件,此时,在重新生成的 vbt1. h 文件中没有包含" matlib. h"头文件,需手动添加,若没有包含该文件,编 译器不能识别 Mm数据类型而发生错误 。

#### 3.6 执行 vibration.exe

执行 vibration. exe 文件后, 得如图 3 所示对话框,

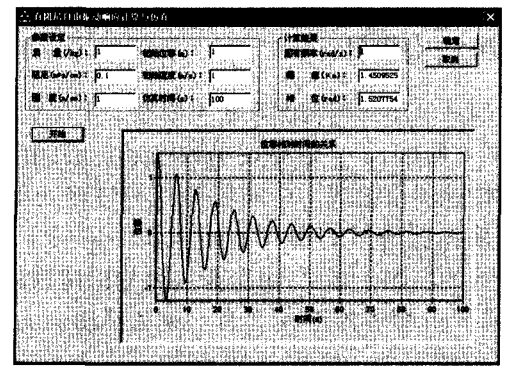

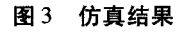

在参数设定栏 中输入 各参数 ,单击 "开始 "按钮 ,在左 框中绘制了有阻尼的单 自由度振动系统的响应曲线。

#### 4 结 论

利用 MATCOM 的 Add-in 方法进行程序设计的规 范,不需要对于不同的应用程序做不同的接口连接代 码,只需要编写相应的 m 文件即可;同时由于 MATLAB 强大的数值运算及绘图功能,也可以简化工程算法及 绘图问题 ,是一种省时高效 的系统仿 真的实现方法 ,对 于 VC ++ 并不熟练的工程技术人员来说是一个相当有 效的选择,使工程人员可以将更多的时间运用于工程 原理上 ,该 程序在 VC++6.0和 MATLAB6.5下测试 通过。

#### 参考文献:

- [1] 张宜华.精通 MATLAB5[M].北京:清华大学出版社,1999.
- [2] KAET GREGORY.VisualC++5开发使用手册[M].北京: 机械工业 出版社 ,1998.
- $[3]$  潘林峰,谭立超. MATLAB 与 VC 混合编程的实现 $[1]$ . 武汉化工学 院学报 ,2003,25(4):74.75.
- [4] 苏金明, 刘宏, 刘波. MATLAB 高级编程 [M]. 北京: 电子 工业 出版社 .2005.
- [5] 刘成俊,周雄,谭逢友,等.机械振动与数学的关系初探[J]. 重庆科技学院学报:自然科学版,2006,8(4):39.dO.
- [6] 尚涛,石瑞伟,安宁,等.工程计算可视化与 Matlab实现[M]. 武汉 :武汉大学 出版社.2O02.

## Application of Mixed Programming by MATLAB and  $VC ++$  in System Simulation

#### TA0 Gui—bao,GUO Shao—bo

(College of Mechanical Engineering,Chongqing University,Chongqing 400030,China)

Abstract: After discussing the interface between MATLAB and  $VC ++$ , the method of connecting MATCOM with the mfiles, the usage and skills of MATCOM are introduced. Taking single-freedom vibration system as the object, through analyzing the vibration model with damping, the simulation algorithm is programmed. The simulation results show that the system simulation efficiency has been improved.

Key words: system simulation; MATLAB; VC ++; single-freedom free vibration; damping

(编辑 张小强)